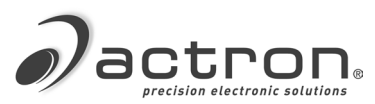

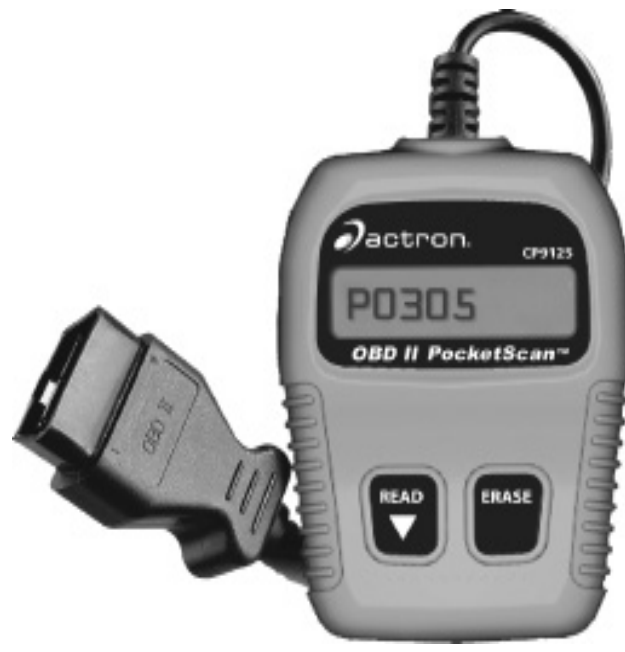

# CP9125 OBDII PocketScan® Code Reader

- **en** User guide
- **es** Guía del usuario
- **fr** Mode d'emploi

# English

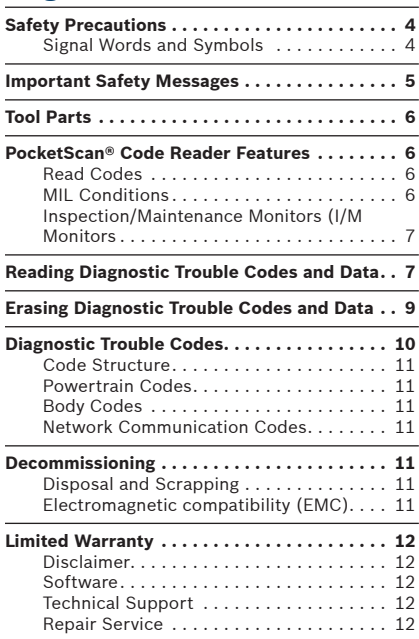

# Español

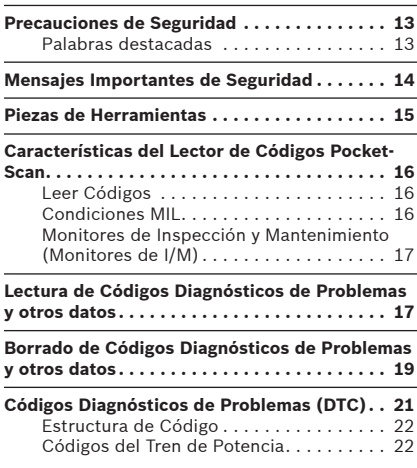

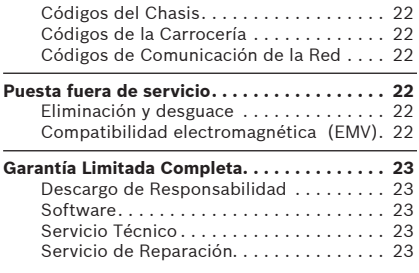

# Français

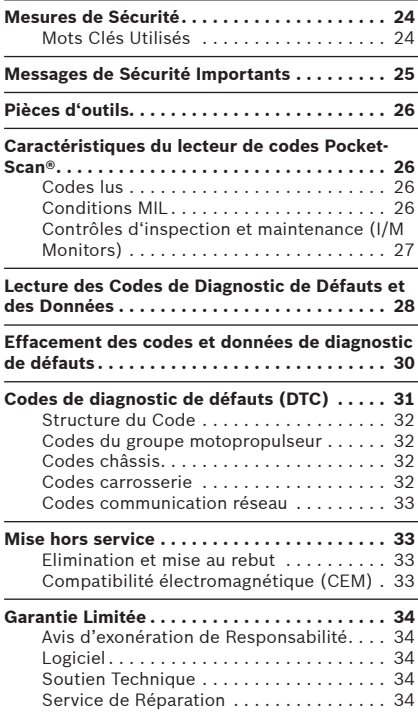

# <span id="page-3-0"></span>Safety Precautions

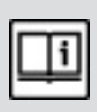

For safety, read, understand and follow all safety messages and instruction in manual before operating the PocketScan® Code Reader.

Always refer to and follow safety messages and test procedures provided by manufacturer of vehicle and PocketScan® Code Reader.

# Signal Words and Symbols

## DANGER!

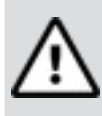

Indicates a possible hazardous situation that, if not avoided, will result in death or serious injury to operator or bystanders.

## WARNING!

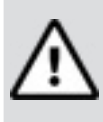

Indicates a possible hazardous situation that, if not avoided, could result in death or serious injury to operator or bystanders.

# CAUTION!

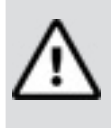

Indicates a possible hazardous situation that, if not avoided, may result in moderate or minor injury to operator or bystanders.

# IMPORTANT

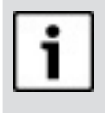

Indicates a condition that may result in damage to test equipment or vehicle or lost information.

# <span id="page-4-0"></span>Important Safety Messages

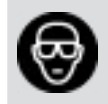

Always wear ANSI-approved goggles for eye protection.

- Always operate vehicle in a well-ventilated area.
- Always keep people, tools, and test equipment away from all moving or hot engine parts.
- Before testing a vehicle, make sure the transmission is in PARK (automatic transmission) or NEUTRAL (manual transmission) and the parking brake is set.
- Always block drive wheels and never leave vehicle unattended while testing.
- Always keep a fire extinguisher suitable for gasoline/electrical/ chemical fires redily available.
- Never lay tools on the vehicle battery.
- Always use caution when working around ignition coil, distributor cap, ignition wires, and spark plugs. Components can produce a High Voltage while engine is running.
- Battery acid is caustic. If contacted, rinse with water or neutralize with a mild base (i.e. baking soda). If in eyes, flush with water and call a physician immediately.
- Never smoke or have open flames near vehicle. Vapors from

gasoline and battery during charge are explosive.

- Never use the PocketScan® Code Reader if internal circuitry has been exposed to moisture. Internal shorts could cause a fire and damage.
- Always turn ignition key OFF when connecting or disconnecting electrical components, unless otherwise instructed.

Some vehicles are equipped with safety air bags. Follow vehicle service manual cautions when working around air bag components or wiring.

## WARNING!

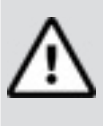

A vehicle airbag can open for several minutes after the ignition has been turned off.

• Always follow vehicle manufacturer's warnings, cautions, and service procedures.

<span id="page-5-0"></span>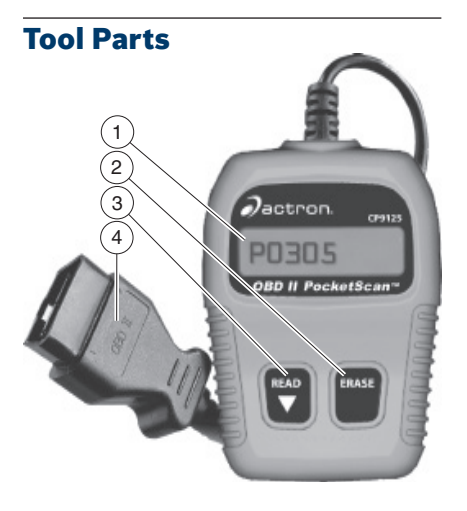

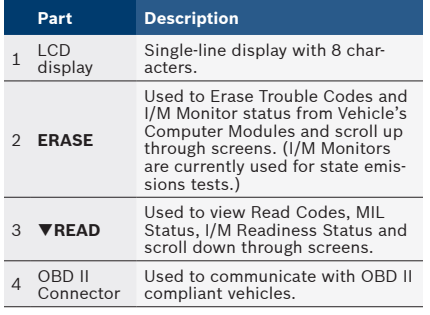

# PocketScan® Code Reader Features

## Read Codes

Reading Diagnostic Trouble Codes allows the PocketScan®

Code Reader to read the codes from the vehicle's computer modules.

• Diagnostic Trouble Codes:

# **PB443**

Diagnostic Trouble Codes are used to help determine the cause of a problem or problems with a vehicle. Diagnostic Trouble Codes are set when a fault is present for a sufficient amount of time.

Pending Codes:

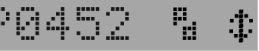

Pending Codes are also referred to as "continuous monitor codes" and "maturing codes." Pending Codes occurs when the code has not occurred a specific number of times (depending on vehicle,) causing the code to mature.

## MIL Conditions

MIL (Malfunction Indicator Lamp) Status displays the state of the vehicles computer module(s).

• MIL ON:

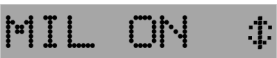

Indicates that the Malfunction Indicator Lamp on vehicle should be ON indicating a possible emissions problem.

- $\checkmark$  If the MIL Status is ON and the MIL is not illuminated with the engine running, then a problem exists in the MIL circuit.
- MIL OFF:

#### <span id="page-6-0"></span>MIL OFF ÷

Indicates the Malfunction Indicator Lamp should be off and there should be no emission problems.

- $\checkmark$  Some manufacturers will turn the MIL off if a certain number of drive cycles occur without the same fault being detected.
- $\checkmark$  Diagnostic Trouble Codes related to a MIL are erased from the computer's memory after 40 warm-up cycles if the same fault is not detected.

# Inspection/Maintenance Monitors (I/M Monitors

The I/M Monitors (Inspection / Maintenance) function displays a SNAPSHOT of the operations for the Emission System.

- $\checkmark$  After a specific amount of drive time (each monitor has specific driving conditions and time required), the computer's "monitors" will decide if the vehicles emission system is working correctly.
- $\checkmark$  Some states MAY NOT require all monitors listed to be "Ready" to pass the emissions test. Check with state testing site for exact requirements. All states will fail a vehicle that has the "MIL Light" lit at time of test.
- Monitors Viewed:

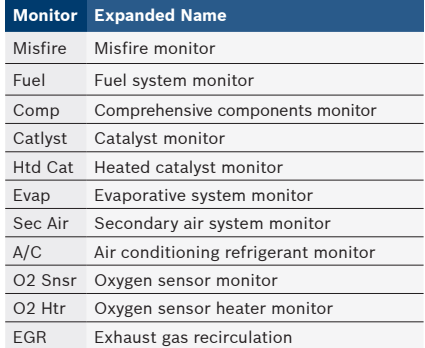

## Monitor Status:

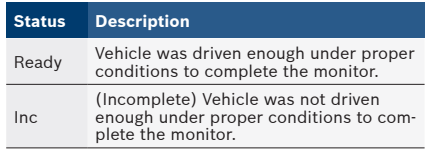

- Monitors may be cleared by:
	- Using the erase codes function.
	- Disconnected or discharged battery (on some vehicles.)
	- Computer module losing power (on some vehicles.)

# Reading Diagnostic Trouble Codes and Data

## WARNING!

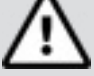

Avoid cooling fan. Fan may turn on during test.

1. Turn ignition key to the OFF position.

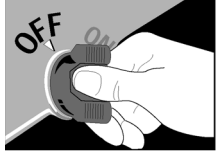

#### **8** | User guide | CP9125 | **en**

2. Locate and plug in data link connector (DLC).

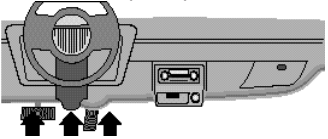

NOTE: The data link connector should be located under the dashboard on the driverside of the vehicle. If the data link connector is not located under the dashboard as stated, a label describing the location of the data link connector should be there.

3. Observe display toggles between "Pocket" and "Scan".

2002.E

NOTE: For a correct reading for diagnostic trouble codes and I/M monitor status, ignition key must be in the ON position and engine does not require starting. To get a correct reading for MIL status, engine must be started.

4. Start engine.

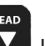

5. Press and release  $\blacksquare$  key. NOTE: If diagnostice trouble codes (DTCs) are already being displayed from a previous read

operation, press and hold for 3 seconds and release.

6. Observe a moving \* on display.

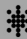

NOTE: If "No Link" message displays, cycle ignition key to the OFF position for 10 seconds, then back ON and repeat "Reading Diagnostic Data" procedure.

$$
\text{in } \texttt{Link}
$$

7. View codes on display.

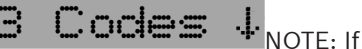

there are no codes present, the tool will display "0 Codes" and proceed to display MIL Status

when  $\blacksquare$  is pressed. Codes

To view codes, press and

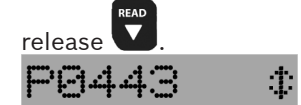

If the code is a pending code, pd will be displayed.

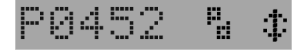

- 8. View MIL status:
	- Press and release
- 9. View I/M monitors that are incomplete.
	- Press and release Momi

<span id="page-8-0"></span>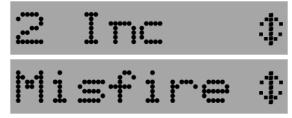

NOTE: If there are no more I/M monitors that are incomplete, the tool will then display ready monitors when

**READ** l is pressed.

10. View I/M monitors that are ready.

> Press and release 12 Htr

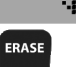

NOTE: Pressing scroll up to review diagnostic trouble codes and data.

READ Holding  $\blacksquare$  down for 3 seconds will read diagnostic trouble codes and data again.

# Erasing Diagnostic Trouble Codes and Data

Erasing allows the PocketScan® code reader to delete the codes and IM monitor status from the vehicle's computer modules.

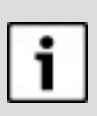

# **NOTICE**

Only erase diagnostic data after checking system completely and

writing down results.

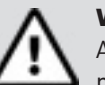

# WARNING!

Avoid cooling fan. Fan may turn on during test.

1. Turn ignition key to the OFF position.

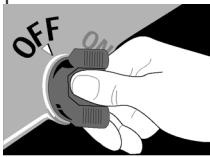

2. Locate and plug in data link connector (DLC).

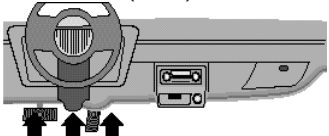

NOTE: The data link connector should be located under the dashboard on the driverside of the vehicle. If the data link connector is not located under the dashboard as stated, a label describing the location of the data link connector should be there.

3. Observe display toggles between "Pocket" and "Scan".

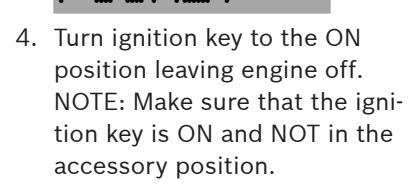

TEKE T

#### <span id="page-9-0"></span>**10** | User guide | CP9125 | **en**

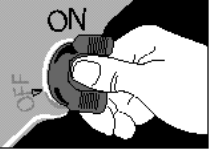

ERASE

ERASI

- 5. Press and hold  $\bullet$  for 3 seconds and release.
- 6. Observe "ERASE?" displays.

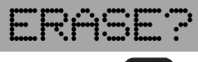

- 7. Press and hold  $\overline{\phantom{a}}$  for 3 seconds and release.
- 8. Observe a moving on display.

NOTE: If a "NO LINK" message displays, cycle ignition key to the OFF position for 10 seconds, then back ON, and repeat "Erasing Diagnostic Data" procedure.

l ink

9. Observe "DONE" displays.

NOTE: If the problem causing diagnostic trouble code(s) still exists, the code will return. The diagnostic trouble code may return immediately or may return after vehicle has been driven.

NOTE: Pressing  $\blacksquare$  will read diagnostic trouble codes and

data and holding will erase results again.

# Diagnostic Trouble Codes

This section contains the J2012 Diagnostic Trouble Codes (DTCs) as defined by the Society of Automotive Engineers (SAE).

ERASE

DTCs are recommendations not a requirement. Manufacturers may not follow these, but most do.

Check vehicle's service manual for DTC meaning if the code(s) you are getting does not make sense.

DTC definitions have been assigned or reserved by the Society of Automotive Engineers (SAE) to direct to proper service area(s).

Codes not assigned or reserved by the SAE are reserved for the manufacturer and referred to as Manufacturer Specific DTCs.

## **Remember:**

- Visual inspections are important!
- Problems with wiring and connectors are common, especially for intermittent faults.
- Mechanical problems (vacuum leaks, binding or sticking linkages, etc.) can make a good sensor look bad to the computer.
- Incorrect information from a sensor may cause the computer to control the engine in the wrong way. Faulty engine operation might even make the com-

<span id="page-10-0"></span>puter show a known good sensor as being bad!

#### Code Structure

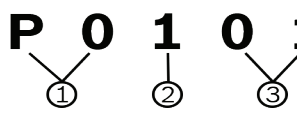

- 1.  $Bx = Body$ Cx = Chassis Px = Powertrain
	- Ux = Network comm.
	- x 0, 1, 2, or 3
- 2. Vehicle specific system
- 3. Specific fault designation

#### **Example:**

**P0101** - Mass or volume air flow circuit range/performance problem

#### Powertrain Codes

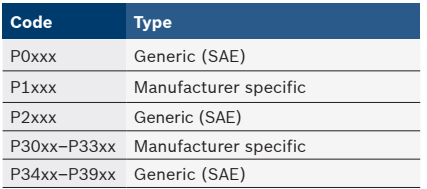

## Chassis Codes

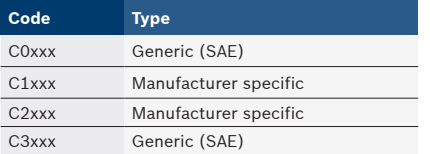

## Body Codes

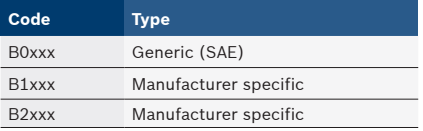

# Network Communication Codes

B3xxx Generic (SAE)

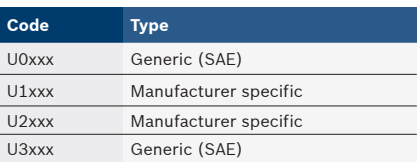

# Decommissioning

## Disposal and Scrapping

**This CP9125 is subject to European guidelines 2012/19/EU (WEEE).**

Old electrical and electronic devices, including cables and accessories or batteries must be disposed of separate to household waste.

• Please use the return and collection systems in place for disposal in your area.

## Electromagnetic compatibility (EMC)

The CP9125 is a class B product as per EN61326-1:2013.

## <span id="page-11-0"></span>Limited Warranty **THIS WARRANTY IS EXPRESSLY LIMITED TO ORIGINAL RETAIL BUYERS OF BOSCH ELECTRONIC DIAGNOSTIC TOOLS ("UNITS").**

*BOSCH Automotive Service Solutions LLC Units are warranted against defects in materials and workmanship for one year (12 months) from date of delivery. This warranty does not cover any Unit that has been abused, altered, used for a purpose other than that for which it was intended, or used in a manner inconsistent with instructions regarding use. The sole and exclusive remedy for any Unit found to be defective is repair or replacement, the option of BOSCH. In no event shall BOSCH be liable for any direct, indirect, special, incidental or consequential damages (including lost profit) whether based on warranty, contract, tort or any other legal theory. The existence of a defect shall be determined by BOSCH in accordance with procedures established by BOSCH. No one is authorized to make any statement or representation altering the terms of this warranty.*

## **Disclaimer**

THE ABOVE WARRANTY IS IN LIEU OF ANY OTHER WARRANTY, EXPRESS OR IMPLIED, INCLUDING ANY WARRANTY OF MERCHANT-ABILITY OR FITNESS FOR A PAR-

# TICULAR PURPOSE.

#### Software

Unit software is proprietary, confidential information protected under copyright law. Users have no right in or title to Unit software other than a limited right of use revocable by BOSCH. Unit software may not be transferred or disclosed without written consent of BOSCH. Unit software may not be copied except in ordinary backup procedures.

## Technical Support

If you have any questions on the operation of the product, please call 1-800-228-7667.

## Repair Service

Please contact Technical Support for troubleshooting and service options prior to sending any unit in for repair.

To send a unit in for repair, go to repairtrack.bosch-automotive.com and follow the online instructions. This web site will also have the latest Service policies and service center locations. If you do not have internet access, please call 1-800- 344-4013.

# <span id="page-12-0"></span>Precauciones de Seguridad

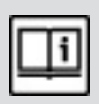

Por razones de seguridad lea, comprenda y siga todos los mensajes e instrucciones de seguridad indicados en este manual antes de hacer funcionar su Lector de Códigos PocketScan.

Consulte y observe siempre los mensajes de seguridad y los procedimientos de prueba suministrados por el fabricante del vehículo y el Lector de Códigos PocketScan.

#### Palabras destacadas

#### PELIGRO

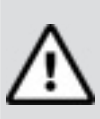

Indica una situación posible de peligro, que si no se evita ocasionará la muerte o serias lesiones al operador o a espectadores.

#### **ADVERTENCIA**

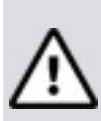

Indica una situación posible de peligro, que si no se evita podría ocasionar la muerte o serias lesiones al operador o a espectadores.

## PRECAUCION

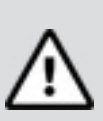

Indica una situación posible de peligro, que si no se evita puede ocasionar lesiones moderadas o menores al operador o a espectadores.

#### IMPORTANTE

Indica una condición que si no se evita puede ocasionar daños al equipo de prueba o al vehículo.

# <span id="page-13-0"></span>Mensajes Importantes de Seguridad

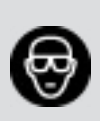

Use siempre una protección ocular aprobada por el Instituto

- Nacional de Normalización de los E. U. A. (ANSI).
- Opere el vehículo siempre en un área bien ventilada.
- Mantenga siempre a las personas, las herramientas y los equipos de prueba lejos de toda pieza móvil o caliente del motor.
- Asegúrese siempre de que el vehículo esté en la posición ESTACIONAMIENTO (en vehículos con transmisión automática) o NEUTRO (en vehículos con transmisión manual), y de que el freno de estacionamiento esté aplicado.
- Bloquee siempre las ruedas motrices, y no deje nunca el vehículo sin atención durante una prueba.
- Tenga siempre a su alcance un extinguidor de incendios apto para incendios causados por gasolina, electricidad y productos químicos.
- No deje nunca herramientas sobre la batería del vehículo.
- Proceda siempre con cuidado al trabajar cerca de la bobina de encendido, la tapa del distribui-

dor, los cables de encendido y las bujías. Estos componentes pueden producir alta tensión cuando el motor está en marcha.

- El ácido de la batería es cáustico. En caso de contacto, enjuague con agua o neutralice con una base suave (por ejemplo, bicarbonato de sodio). Si se produce contacto con los ojos, lave con chorros de agua y llame inmediatamente a un médico.
- Nunca fume ni mantenga llamas expuestas cerca del vehículo. Los vapores de la gasolina y los que emite la batería durante la carga son explosivos.
- Nunca utilice el Lector de Códigos PocketScan si su circuito interno ha estado expuesto a la humedad. Los cortocircuitos internos podrían causar un incendio y daños.
- Al conectar o desconectar componentes eléctricos lleve siempre la llave de encendido a la posición OFF (APAGADO), a menos que se indique lo contrario.
- Algunos vehículos están equipados con bolsas de aire de seguridad. Toda vez que trabaje cerca de los componentes o del cableado de la(s) bolsa(s) de aire, observe los mensajes de precaución del manual de servicio del vehículo.

#### **ADVERTENCIA**

<span id="page-14-0"></span>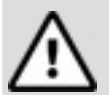

Tenga en cuenta que una bolsa de aire puede abrirse aún varios minutos después de que la llave de encendido se haya llevado a la posición OFF (APAGADO).

Observe siempre las advertencias, mensajes de precaución y procedimientos de servicio del fabricante del vehículo.

# Piezas de Herramientas

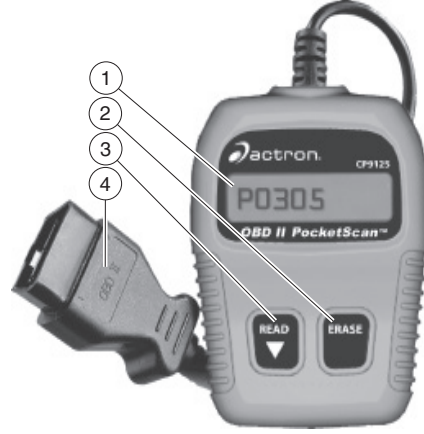

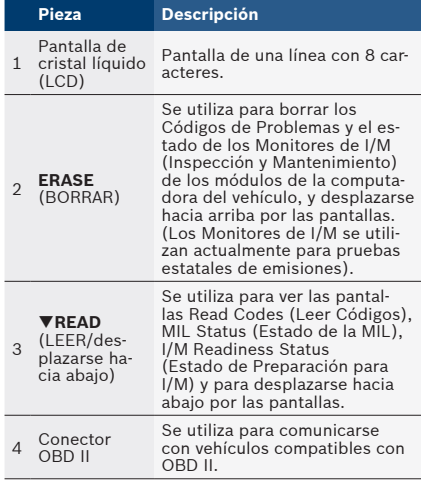

# <span id="page-15-0"></span>Características del Lector de Códigos PocketScan

### Leer Códigos

Mediante esta función, el Lector de Códigos PocketScan lee los Códigos Diagnósticos de Problemas provenientes de los módulos de la computadora del vehículo.

• Códigos Diagnósticos de Problemas:

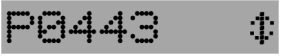

Los Códigos Diagnósticos de Problemas se utilizan como ayuda para determinar la causa de un problema o problemas del vehículo. Los Códigos Diagnósticos de Problemas se activan cuando una falla está presente durante un intervalo suficiente de tiempo.

• Códigos Pendientes:

Los Códigos Pendientes se denominan también 'códigos de monitor continuo' o 'códigos de maduración'. Los Códigos Pendientes aparecen cuando algún código no ha aparecido una cantidad determinada de veces (dependiendo del vehículo), lo que hace que el código 'madure'.

## Condiciones MIL

La función Estado de la Lámpara Indicadora de Falla (MIL) indica en la pantalla el estado de uno o más módulos de la computadora del vehículo.

• MIL ON (MIL ENCENDIDA):

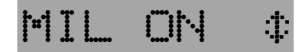

Indica que la Lámpara Indicadora de Falla del vehículo debe estar encendida, lo que significa un posible problema de emisiones.

- $\checkmark$  Si el Estado de la MIL indicado en la pantalla es MIL ON (MIL ENCENDIDA) y la MIL no está encendida con el motor en marcha, es porque existe un problema en el circuito de la MIL.
- MIL OFF (MIL APAGADA):  $HTI$ **FEE**

Indica que la Lámpara Indicadora de Falla debe estar apagada, y que no debe haber problemas de emisiones.

- $\checkmark$  Algunos fabricantes hacen que la MIL se apague si transcurre una cantidad determinada de ciclos de conducción sin que se vuelva a detectar la misma falla.
- $\checkmark$  Los Códigos Diagnósticos de Problemas relacionados con la MIL se borran de la memoria de la computadora después de 40 ciclos de calentamiento si no se volvió a detectar la misma falla.

# <span id="page-16-0"></span>Monitores de Inspección y Mantenimiento (Monitores de I/M)

La función Monitores de I/M muestra en la pantalla una 'FOTO INSTANTÁNEA' del funcionamiento del Sistema de Emisiones.

- $\checkmark$  Después de un intervalo determinado de tiempo de conducción (cada monitor tiene condiciones de conducción y tiempo requerido específicos), los 'monitores' de la computadora decidirán si el sistema de emisiones del vehículo está funcionando correctamente.
- $\checkmark$  Algunos estados PUEDEN NO EXIGIR que todos los monitores de la lista correspondiente estén en condición 'Listo' para ser aprobados en la prueba de emisiones. Consulte los requisitos exactos en el centro de pruebas de su estado. Todos los estados reprobarán a un vehículo que tenga la lámpara MIL encendida en el momento de la prueba.
- Monitores Indicados en la Pantalla:

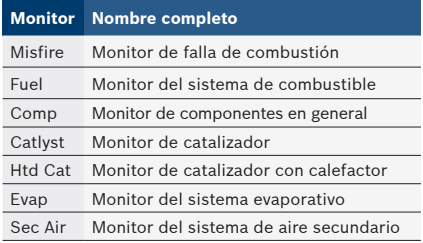

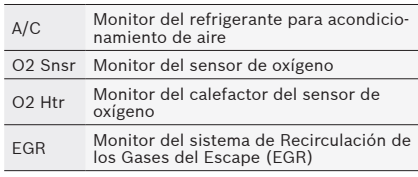

## • Estado de los Monitores:

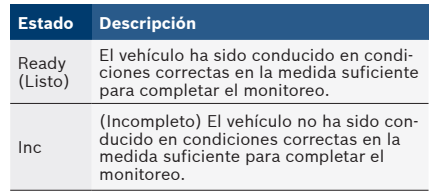

- Los monitores pueden borrarse:
	- Utilizando la función 'Erase Codes' (Borrar Códigos).
	- Si la batería está desconectada o descargada (en algunos vehículos).
	- Si uno o más módulos de la computadora quedan sin alimentación eléctrica (en algunos vehículos).

# Lectura de Códigos Diagnósticos de Problemas y otros datos

## PELIGRO

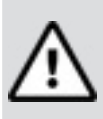

¡No se acerque al ventilador de enfriamiento! Puede ponerse en funcionamiento durante la prueba.

1. Lleve la Llave de Encendido a la Posición OFF (APAGADO).

#### **18** | Guía del usuario | CP9125 | **es**

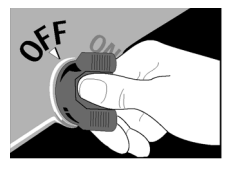

2. Localice y enchufe el Conector de Enlace de Datos (DLC).

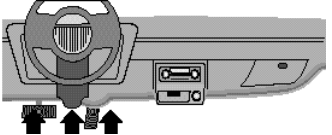

NOTA: El conector de enlace de datos debe estar ubicado bajo el tablero, del lado del conductor del vehículo. Si el conector de enlace de datos no está ubicado bajo el tablero como se indicó, debe haber allí una etiqueta que describa su ubicación.

3. Observe que en la pantalla se alternan las indicaciones 'Pocket' y 'Scan'.

NOTA: Para una lectura correcta de los Códigos Diagnósticos de Problemas y del Estado de los Monitores de I/M, la llave de encendido debe estar en la posición ON (ENCENDIDO) y no es necesario poner en marcha el motor.

Para obtener una lectura correcta del Estado de la MIL, el motor debe estar en marcha.

4. Ponga en Marcha el Motor.

5. Oprima y Suelte la Tecla (LEER/Desplazarse hacia abajo). NOTA: Si los Códigos Diagnósticos de Problemas (DTC) estaban ya indicados en la pantalla por una operación previa de lectura,

oprima la tecla (LEER/ Desplazarse hacia abajo), reténgala durante 3 segundos y suéltela.

6. Observe en la pantalla un asterisco \* móvil.

NOTA: Si aparece un mensaje "No Link" (Sin enlace), pase la llave de encendido a la posición OFF (APAGADO), espere 10 segundos, vuelva luego a la posición ON (ENCENDIDO) y repita la 'Lectura de datos de diagnóstico'.

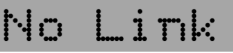

岪

7. Vea los Códigos en la Pantalla.

Codes NOTA: Si no hay Códigos presentes, el equipo indicará "0 Codes" (No hay Códigos) y pasará a indicar el Estado de la MIL cuando se

oprima la tecla (LEER/ Desplazarse hacia abajo)."`;"n"i<sup>m.</sup>

<span id="page-18-0"></span>Para ver los Códigos, oprima

y suelte la tecla (LEER/ Desplazarse hacia abajo).

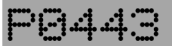

- Si el código es un Código Pendiente, en la pantalla aparecerá el símbolo pd.
- 8. Vea el Estado de la MIL:

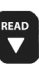

Oprima y suelte la tecla (LEER/Desplazarse hacia abajo).

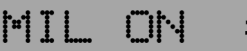

9. Vea los Monitores de I/M con la indicación 'Inc' (Incompletos).

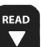

• Oprima y suelte la tecla (LEER/Desplazarse hacia abajo).

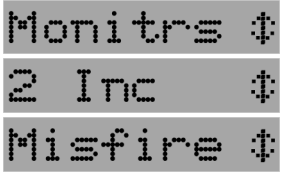

NOTA: Si no hay más Monitores de I/M que estén Incompletos, el equipo mos trará en la pantalla los Monitores con la indicación 'Ready' (Listos) cuando se

oprima la tecla (LEER/ Desplazarse hacia abajo). 10. Vea los Monitores de I/M que

están Listos.

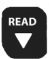

• Oprima y suelte la tecla (LEER/Desplazarse hacia abajo).

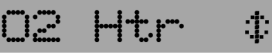

**ERASE** 

NOTA: Al oprimir la tecla (BORRAR) habrá un desplazamiento hacia arriba, para revisar los Códigos Diagnósticos de Problemas y otros datos.

Si se mantiene oprimida la

READ tecla (LEER/Desplazarse hacia abajo) durante 3 segundos, se leerán nuevamente los Códigos Diagnósticos de Problemas y otros datos.

# Borrado de Códigos Diagnósticos de Problemas y otros datos

Mediante la función de borrado, el Lector de Códigos PocketScan elimina los Códigos y los Estados de los Monitores de I/M provenientes de los módulos de la computadora del vehículo.

#### IMPORTANTE

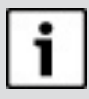

Proceda al borrado de los datos de diagnóstico sólo después de haber hecho una inspección completa del sistema y de haber tomado nota de los resultados.

## PELIGRO

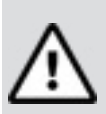

¡No se acerque al ventilador de enfriamiento! Puede ponerse en funcionamiento durante la prueba.

1. Lleve la llave de encendido a la posición OFF (APAGADO).

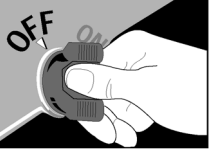

2. Localice y enchufe el Conector de Enlace de Datos (DLC).

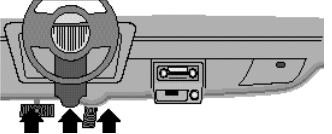

NOTA: El conector de enlace de datos debe estar ubicado bajo el tablero, del lado del conductor del vehículo. Si el conector de enlace de datos no está ubicado bajo el tablero como se indicó, debe haber allí una etiqueta que describa su ubicación.

3. Observe que en la pantalla se alternan las indicaciones Pocket' y 'Scan'.

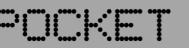

4. Lleve la llave de encendido a la posición ON (ENCENDIDO), pero dejando el motor inactivo. NOTA: Asegúrese de que la llave de encendido esté en la posición ON (ENCENDIDO) y NO en la posición ACCESORY (ACCESO-RIOS).

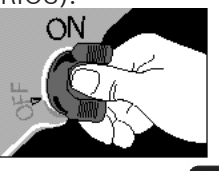

5. Oprima la Tecla (BORRAR), Reténgala Durante 3 Segundos y Suéltela.

**ERASE** 

6. Observe en la Pantalla la Indicación "ERASE?" (¿BORRAR?).

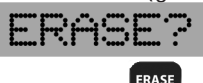

- 7. Oprima la Tecla (BORRAR), Reténgala Durante 3 segundos y Suéltela.
- 8. Observe en la Pantalla una Línea de Puntos Móvil —.

NOTA: Si aparece un mensaje 'NO LINK' (SIN ENLACE), pase la llave de encendido a la posición

<span id="page-20-0"></span>OFF (APAGADO), espere 10 segundos, vuelva luego a la posición ON (ENCENDIDO) y repita el 'Borrado de datos de diagnóstico'.

# No Link

9. Observe en la pantalla la indicación "DONE" (TERMINADO).

DONE

NOTA: Si el problema que causó la aparición de uno o más Códigos Diagnósticos de Problemas existe todavía, volverá(n) a aparecer. El Código Diagnóstico de Problema puede volver inmediatamente, o puede volver después de que se haya estado conduciendo el vehículo.

NOTA: Si se oprime la tecla (LEER/Desplazarse hacia abajo) se leerán los Códigos Diagnósticos de Problemas y otros datos y manteniendo oprimi a la tecla **ERASE** 

 (BORRAR) se volverán a borrar los resultados.

# Códigos Diagnósticos de Problemas (DTC)

Esta sección contiene los Códigos Diagnósticos de Problemas (DTC) J2012, como los definió la Sociedad de Ingenieros Automotrices (SAE) de los E. U. A. Los Códigos Diagnósticos de Problemas (DTC) son recomendaciones, no requisitos. Los fabricantes pueden no seguirlos, pero la mayoría sí lo hace. Si el o los códigos que ve no parecen tener sentido, consulte los significados de los DTC en el manual de servicio del vehículo. Las definiciones de los Códigos Diagnósticos de Problemas (DTC) han sido asignadas o reservadas por la Sociedad de Ingenieros Automotrices (SAE) de los E. U. A., para orientar hacia el área o áreas de servicio que corresponda.

Los Códigos no asignados ni reservados por la Sociedad de Ingenieros Automotrices (SAE) de los E. U. A. están reservadas para el fabricante, y se denominan 'Códigos Diagnósticos de Problemas (DTC) específicos del fabricante'.

#### **Recuerde:**

**READ** 

- ¡Las inspecciones visuales son importantes!
- Los problemas con el cableado y los conectores son comunes, especialmente en las fallas intermitentes.
- Los problemas mecánicos (fugas de vacío, varillajes trabados o adheridos , etc.) pueden hacer que un sensor 'bueno' aparezca como 'malo' para la computadora.
- La información incorrecta proveniente de un sensor puede hacer que la computadora controle el

<span id="page-21-0"></span>motor de un modo equivocado. Un funcionamiento defectuoso del motor podría incluso hacer que la computadora muestre como 'malo' a un sensor 'bueno'.

#### Estructura de Código

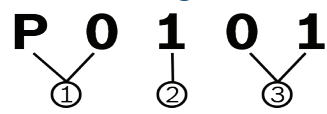

- 1. Bx = Carrocería  $Cx = Chasis$ Px = Powertrain Ux = Tren de potencia x - 0, 1, 2 ó 3
- 2. Sistema Específico del Vehículo
- 3. Designación Específica de la Falla

## **Ejemplo:**

**P0101** - Problema de alcance o funcionamiento del circuito de flujo de masa o de volumen de aire

## Códigos del Tren de Potencia

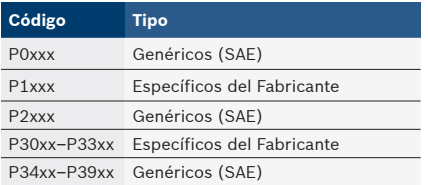

## Códigos del Chasis

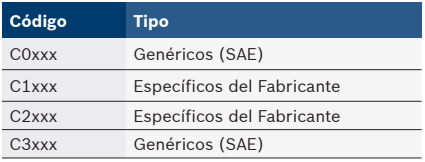

## Códigos de la Carrocería

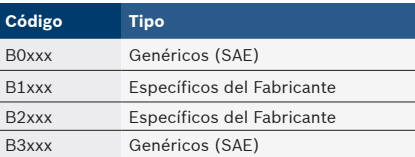

#### Códigos de Comunicación de la Red

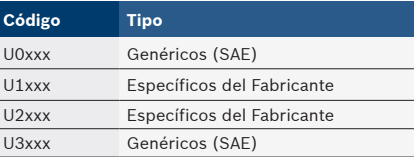

# Puesta fuera de servicio

## Eliminación y desguace

**La CP9125 está sujeta a la directriz europea 2012/96/EC (WEEE).**

Los aparatos eléctricos y electrónicos usados, incluyendo los cables y accesorios tales como acumuladores y baterías, no se deben tirar a la basura doméstica.

• Para su eliminación, utilice los sistemas de recogida y recuperación existentes.

## Compatibilidad electromagnética (EMV)

CP9125 es un producto de la clase B según EN61326-1:2013.

#### <span id="page-22-0"></span>Garantía Limitada Completa **ESTA GARANTÍA ESTÁ EXPRESA-MENTE LIMITADA A LOS COMPRA-DORES MINORISTAS ORIGINALES DE LAS HERRAMIENTAS DE DIAG-NÓSTICO ELECTRÓNICO ("UNI-DADES") BOSCH.**

*Las unidades BOSCH Automotive Service Solutions LLC tienen garantía contra defectos en los materiales y en la fabricación durante un año (12 meses) desde la fecha de entrega. Esta garantía no cubre ninguna unidad que haya sido maltratada, alterada o utilizada para un propósito distinto de aquel para el cual fue diseñada, o que haya sido utilizada de manera contraria a las instrucciones de uso. La única y exclusiva solución para cualquier Unidad defectuosa es la reparación o el reemplazo, lo que determine BOSCH. BOSCH no será responsable en ningún caso, de cualquier daño directo, indirecto, especial, accidental o consecuente (incluyendo la pérdida de ganancias) sobre la base de la garantía, el contrato, el procedimiento o cualquier otra teoría legal. La existencia de un defecto será determinada por BOSCH , de acuerdo con los procedimientos establecidos por BOSCH. No se autoriza a ninguna persona a realizar declaraciones o representaciones que alteren los términos de esta garantía.*

#### Descargo de Responsabilidad

LA GARANTÍA ANTERIOR VALE EN LUGAR DE CUALQUIER OTRA GARANTÍA, EXPRESA O IMPLÍCITA, INCLUIDA CUALQUIER GARANTÍA DE COMERCIALIZACIÓN O DE APTITUD PARA UN PROPÓSITO EN PARTICULAR.

#### Software

El software de la unidad es información confidencial de la marca registrada y está protegido por la ley de derechos de autor. Los usuarios no tienen ningún derecho ni titularidad sobre el software de la Unidad más allá de un derecho de uso limitado y revocable que les otorga BOSCH. El software de la unidad no puede ser transferido ni publicado sin el consentimiento escrito de BOSCH. No puede copiarse a excepción de los procedimientos habituales de copias de seguridad.

#### Servicio Técnico

Si tiene alguna pregunta sobre el funcionamiento del producto, por favor llame al 1-800-228-7667.

## Servicio de Reparación

Comuníquese con el Servicio Técnico para la solución de problemas y las opciones de servicio antes de enviar cualquier unidad para reparación.

Para enviar una unidad para la reparación, visite repairtrack.boschautomotive.com y siga las instrucciones en línea. Este sitio Web también incluirá las políticas de servicio más recientes y las ubicaciones de los centros de servicio. Si no tiene acceso a Internet, llame al 1-800-344-4013.

# <span id="page-23-0"></span>Mesures de Sécurité

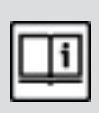

Pour votre sécurité lisez, assimilez et suivez l'ensemble des messages et instructions de sécurité de ce manuel avant d'utiliser le lecteur de codes PocketScan®.

Référez- vous toujours aux messages de sécurité et aux procédures de test fourni s par le constructeur du véhicule et le lecteur de codes PocketScan®, et appliquez-les.

## Mots Clés Utilisés

#### DANGER

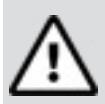

Indique une situation potentiellement dangereuse qui si elle n'est pas évitée peut entraîner des blessures graves voire mortelles pour l'opérateur ou des tiers.

#### AVERTISSEMENT Indique une situation

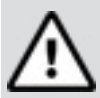

potentiellement dangereuse qui si elle n'est pas évitée pourrait peut - être entraîner des blessures graves voire mortelles pour l'opérateur ou des tiers.

#### **ATTENTION**

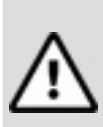

Indique une situation potentiellement dangereuse qui si elle n'est pas évitée peut entraîner des blessures légères ou modérées pour l'opérateur ou des tiers.

#### IMPORTANT

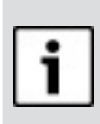

Indique une situation potentiellement dangereuse qui si elle n'est pas évitée peut entraîner des dommages à l'équipement de test et au véhicule.

# <span id="page-24-0"></span>Messages de Sécurité Importants

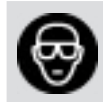

Portez toujours une protection des yeux approuvée ANSI.

- Faites toujours tourner le véhicule dans une zone bien ventilée.
- Maintenez toujours les personnes, les outils et l'équipement de test à l'écart de toutes les pièces mobiles ou chaudes du moteur.
- Vérifiez toujours que le véhicule est en position PARK (boîte automatique) ou au point mort (boîte mécanique), et que le frein à main est serré.
- Bloquez toujours les roues motrices et ne laissez jamais le véhicule sans surveillance durant les tests.
- Ayez toujours à portée de main un extincteur adapté aux feux d'essence/électriques/de produits chimiques.
- Ne posez jamais d'outils sur la batterie du véhicule.
- Faites toujours attention en travaillant autour de bobine d'allumage, chapeau de distributeur, fils d'allumage et bougies. Ces composants peuvent être sous haute tension quand le moteur tourne.
- L'acide de la batterie est caus-

tique. En cas de contact rincez à l'eau ou neutralisez avec une base douce (comme du bicarbonate de soude). Si les yeux sont touchés rincez à l'eau et faites appeler immédiatement un médecin.

- Ne fumez jamais et n'ayez pas de flamme nue près du véhicule. Les vapeurs d'essence et de batterie en charge sont explosives.
- N'utilisez jamais le lecteur de codes PocketScan® si sa circuiterie interne a été exposée à l'humidité. Des courts - circuits internes peuvent provoquer un début d'incendie et des dommages.
- Coupez toujours à la clé de contact quand vous branchez ou débranchez des composants électriques, sauf indications contraires.
- Certains véhicules sont équipés d'airbags de protection. Suivez les consignes du manuel de service du véhicule quand vous travaillez autour de ces dispositifs pneumatiques ou de leur câblage.

#### DANGER

<span id="page-25-0"></span>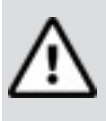

Retenez que les airbags peuvent encore s'activer plusieurs inutes après que la coupure à la clé de contact.

Respectez toujours les mises en garde, conseils et procédures d'entretien du constructeur du véhicule.

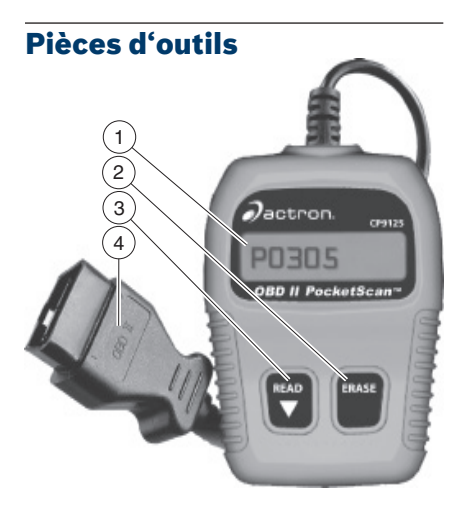

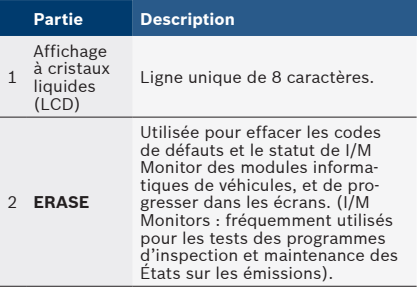

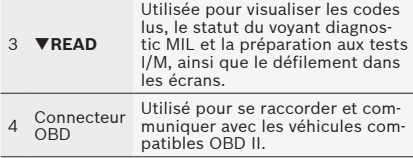

# Caractéristiques du lecteur de codes PocketScan®

#### Codes lus

La lecture de codes de diagnostic de défauts permet au PocketScan® de lire les codes à partir des modules informatiques des véhicules.

Codes de diagnostic de défauts :

Ces codes sont utilisés pour aider à déterminer la cause d'un problème ou à avertir de problèmes survenant sur un véhicule. Les codes de diagnostic de défauts apparaissent si ce défaut est présent pour une durée suffisante.

• Codes de maturation :

Ces codes sont aussi nommés codes d'anomalie provisoire ou en instance. Les codes de maturation existent quand l'anomalie est déjà survenue etmais pas encore un nombre spécifique de fois (selon le véhicule).

#### Conditions MIL

Le statut MIL (voyant indicateur de

<span id="page-26-0"></span>dysfonctionnement) affiche l'état du module informatique du véhicule.

• MIL ON:

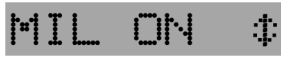

Indique que le voyant indicateur de dysfonctionnement du véhicule doit être allumé, signalant un possible problème d'émission.

- $\checkmark$  Si le statut MIL est indiqué et que le voyant MIL n'est pas éclairé quand le moteur tourne, il y a un problème au niveau du circuit de ce voyant.
- MIL OFF:

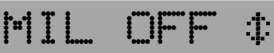

Indique que le voyant indicateur de dysfonctionnement du véhicule doit être éteint, signalant qu'il ne doit pas y avoir de problème d'émission.

- $\checkmark$  Certains constructeurs inhiberont l'indication MIL si un certain nombre de cycles de conduite ont eu lieu avec le même défaut détecté.
- $\checkmark$  Les codes de diagnostic de défaut relatif au MIL sont effacés de la mémoire informatique après 40 cycles de démarrage si le même défaut n'est pas détecté.

# Contrôles d'inspection et maintenance (I/M Monitors)

La fonction I/M Monitors (inspection/maintenance) affiche un DÉPISTAGE SÉLECTIF des opérations pour le système d'émission.

- 9 Après une durée spécifique de conduite (chaque contrôle a des conditions de conduite spécifiques et une durée requise) les contrôles de l'ordinateur décideront si le système d'émission du véhicule fonctionne correctement.
- $\checkmark$  Certains états ou provinces PEUVENT NE PAS exiger que tous les contrôles listés soient « prêts » pour passer le test d'émissions. Vérifi ez les exigences exactes auprès du centre de tests de l'état. Mais tous les états rejetteront un véhicule qui a son voyant MIL allumé au moment du test.
- Contrôles examinés :

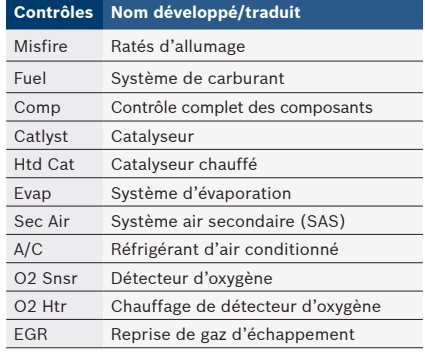

<span id="page-27-0"></span>• Statut des contrôles :

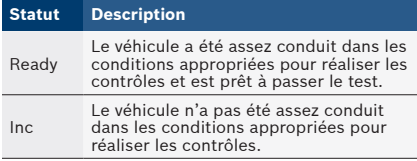

- Moyens de restauration des contrôles :
	- En utilisant la fonction d'effacement des codes.
	- En débranchent ou en déchargeant la batterie (sur certains véhicules).
	- Perte d'alimentation du mod ule informatique (sur certains véhicules).

# Lecture des Codes de Diagnostic de Défauts et des Données

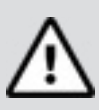

## **WARNING!**

Évitez la ventilation de refroidissement. Le ventilateur peut démarrer durant le test.

1. Passez la clé de contact en position d'arrêt (OFF).

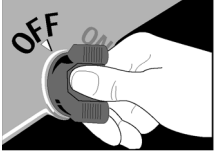

2. Localisez le connecteur DLC du véhicule et branchez l'appareil dessus.

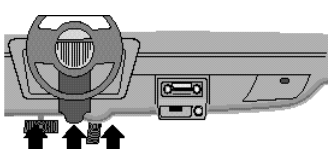

REMARQUE : Ce connecteur doit se trouver sous le tableau de bord du côté conducteur du véhicule. Si le connecteur ne se trouve pas à cet endroit, il doit y avoir une étiquette décrivant où est situé le connecteur DLC.

3. Vous pouvez voir l'affichage basculer de "Pocket" à "Scan".

REMARQUE : Pour une lecture correcte des codes de diagnostic de défauts et le statut de I/M Monitor, la clé de contact doit être en position de marche (ON) mais le moteur n'a pas besoin d'être démarré.Start engine. Par contre pour une lecture correcte de statut MIL, le moteur doit tourner.

4. Démarrez le moteur

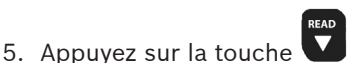

READ/Défilement vers le bas et relâchez-la.

REMARQUE : Si des codes de diagnostic de défauts (DTC) sont déjà affichés venant d'une opération de lecture précédente, pressez et maintenez la touche

# **READ**

 READ/Défilement vers le bas pendant 3 secondes et ne la relâchez qu'après.

6. Observez un \* qui se déplace sur

REMARQUE : Si un message "No Link" s'affiche, coupez à la clé de contact pendant 10 secondes puis remettez en marche et recommencez la séquence de lecture de données de diagnos-

#### $t.1$ ink

l'affichage.

7. Visualisez les codes à l'affichage.

$$
\mathsf{S} \hspace{0.2cm} \mathsf{Code} \hspace{0.2cm} \mathsf{S} \hspace{0.2cm} \mathsf{I}
$$

REMARQUE : S'il n'y a pas de codes de présents, l'outil va afficher "0 Codes" et sera prêt à afficher le statut MIL quand la

touche READ/Défilement vers le bas sera enfoncée.

Codes

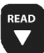

• Pour visualiser les codes READ/Défilement vers le bas sera enfoncée.

-142.4

Si le code est un code de maturation, les caractères seront affichés.

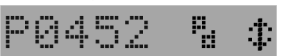

8. Visualisation du statut MIL :

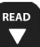

• Appuyez sur la touche READ/Défilement vers le bas et relâchez-la..

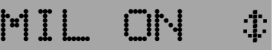

9. Visualisation des I/M Monitors qui sont incomplets.

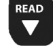

• Appuyez sur la touche READ/Défilement vers le bas et relâchez-la.

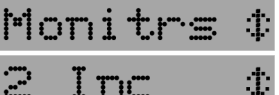

Misfire

REMARQUE : IS'il n'y a plus de I/M Monitors incomplets, l'outil va alors afficher les contrôles prêts (Ready)

quand la touche READ/

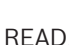

Défilement vers le bas est pressée.

10. Visualisation des I/M Monitors qui sont prêts.

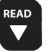

• Appuyez sur la touche READ/Défilement vers le bas et relâchez-la.

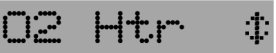

REMARQUE: L'appui sur la ERASE

touche fait défiler pour revoir les codes et données

<span id="page-29-0"></span>de diagnostic de défauts. Le maintien appuyé pendant trois secondes de la touche

**READ**  READ /Défilement vers le bas fait lire de nouveau les codes et données de diagnostic de défauts.

# Effacement des codes et données de diagnostic de défauts

L'effacement permet au lecteur de codes PocketScan® de supprimer les codes et statut de contrôle I/M des modules informatiques du véhicule.

## IMPORTANT

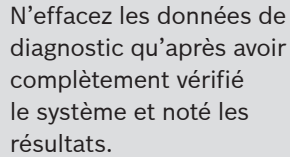

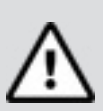

WARNING!

Évitez la ventilation de refroidissement. Le ventilateur peut démarrer durant le test

1. Passez la clé de contact en position d'arrêt (OFF).

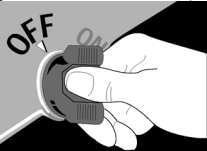

2. Localisez le connecteur DLC du véhicule et branchez l'appareil

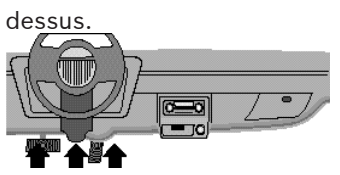

REMARQUE : Ce connecteur doit se trouver sous le tableau de bord du côté conducteur du véhicule. Si le connecteur ne se trouve pas à cet endroit, il doit y avoir une étiquette décrivant où est situé le connecteur DLC.

- 3. Vous pouvez voir l'affichage basculer de "Pocket" à "Scan".  $\blacksquare$ m $\blacksquare$ k $\blacksquare$
- 4. Passez la clé de contact en position de marche en laissant le moteur à l'arrêt. REMARQUE : Assurez- vous que la clé de contact est sur marche

(ON) et PAS sur la position Accessoires.

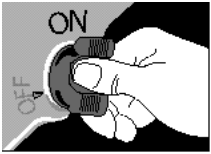

5. Appuyez pendant 3 secondes sur ERASE

la touche **ERASE** vers le bas et relâchez -la.

6. L'affichage montre "ERASE?".

7. Appuyez de nouveau pendant 3

#### **ERASE**

<span id="page-30-0"></span>secondes sur la touche

ERASE vers le bas et relâchez -la.

8. Une suite de — se déplace sur

REMARQUE : Si un message "NO LINK" s'affiche, coupez à la clé de contact pendant 10 secondes puis remettez en marche et recommencez la séquence d'effacement des données de

# l i mk

9. Le message "DONE" est affiché. I II II THE

REMARQUE : Si le problème qui avait provoqué le(s) code(s) de diagnostic de défauts existe toujours, ce code va se rétablir. Il peut apparaître tout de suite ou bine uniquement après que le vé hicule ait été conduit. REMARQUE : L'appui sur la

touche READ /Défilement vers le bas fait lire les codes et données de diagnostic de défauts et le maintien de la

ERASE

touche ERASE va de nouveau effacer les résultats.

# Codes de diagnostic de

# défauts (DTC)

Cette section contient les codes de diagnostic de défauts (DTC) J2012, tels que définis par la Société des ingénieurs de l'automobile (SAE). Ces codes sont des recommandations, pas des exigences. Les constructeurs automobiles n'ont pas l'obligation de les adopter, mais la plupart le font.

Vérifiez le manuel de service du véhicule pour la signification DTC si le(s) code(s) que vous obtenez ne semble pas compréhensible. Les définitions des codes de diagnostic de défauts ont été assignées ou réservées par la SAE pour aiguiller vers le(s) secteur(s) de dépannage approprié(s).

Les codes non assignés ou réservés par la SAE sont réservés au constructeur, et constituent des codes de diagnostic de défauts propres au constructeur.

#### **Remember:**

- Les inspections visuelles restent importantes!
- Les problèmes liés au câblage et aux connecteurs sont communs, en particulier en cas de défaut intermittent
- Les problèmes mécaniques (fuite de vide, grippage ou coincement de tringlerie, etc.) peuvent faire qu'un capteur en bon état peut paraître défectueux à l'ordinateur.
- Des informations incorrectes d'un

#### <span id="page-31-0"></span>**32** | Mode d'emploi | CP9125 | **fr**

détecteur peuvent amener l'ordinateur à contrôler incorrectement le moteur. Un mauvais fonctionnement de moteur peut parfois faire que l'ordinateur désigne comme défectueux un capteur en bon état!

#### Structure du Code

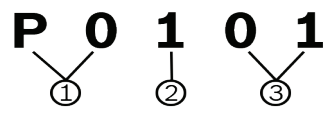

- 1. Bx = Carrosserie Cx = Châssis
	- Px = Groupe motopropulseur
	- Ux = Communication réseau
	- x 0, 1, 2, or 3
- 2. Système spécifique du véhicule
- 3. Désignation spécifique dudéfaut

#### **Exemple :**

**P0101** - Problème de débit/performance d'air massique ou volumique

#### Codes du groupe motopropulseur

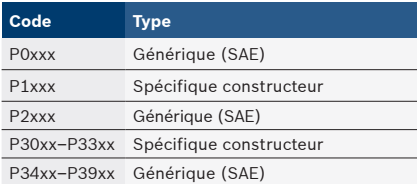

# Codes châssis

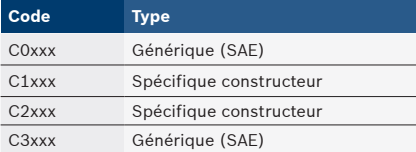

#### Codes carrosserie

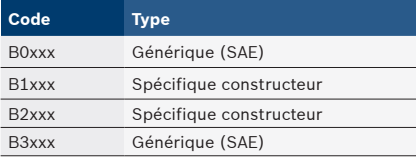

#### <span id="page-32-0"></span>Codes communication réseau

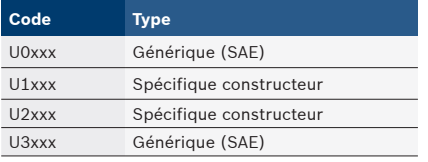

# Mise hors service

#### Elimination et mise au rebut

## **Le CP9125 est soumis à la directive européenne 2002/96/ EC (DEEE).**

Les appareils électriques et électroniques usagés, y compris leurs câbles, accessoires, piles et batteries, doivent être éliminés séparément des déchets ménagers.

• A cette fin, recourir aux systèmes de reprise et de collecte mis à disposition.

## Compatibilité électromagnétique (CEM)

Le CP9125 est un produit de la classe B selon EN61326-1:2013.

## <span id="page-33-0"></span>Garantie Limitée

**CETTE GARANTIE EST EXPRESSÉ-MENT LIMITÉE AUX ACHETEURS ORIGINAUX AUPRÈS D'UN DÉTAIL-LANT EN OUTILS DE DIAGNOSTIC ÉLECTRONIQUE BOSCH (ou « UNI-TÉS »).**

*Les Unités BOSCH Automotive Service Solutions LLC sont garanties contre les défauts relatifs aux matériaux et à la main d'œuvre pendant une période d'un an (12 mois) à compter de la date d'achat. Cette garantie ne couvre aucune unité utilisée de façon abusive, altérée ou utilisée à d'autres fins que celle pour laquelle elle a été conçue ou si elle a été utilisée d'une façon qui ne correspond pas aux instructions d'utilisation. Le seul et unique recours concernant une Unité qui s'avérerait défectueuse est de la faire réparer ou remplacer, à la discrétion de BOSCH. En aucun cas, BOSCH ne saurait être tenu responsable de tout dommage direct, indirect, particulier, accessoire ou consécutif (y compris la perte de profits) qu'il soit basé sur une garantie, un contrat, un tort causé ou toute autre théorie juridique. L'existence d'un défaut devra être déterminée par BOSCH en conformité avec la procédure établie par BOSCH. Nul n'est autorisé à faire une quelconque déclaration ou proposition altérant les termes de la présente garantie.*

## Avis d'exonération de Responsabi-

#### lité

LA GARANTIE CI-DESSUS REM-PLACE TOUTE AUTRE GARANTIE, EXPRESSE OU IMPLICITE, Y COM-PRIS TOUTE GARANTIE DE VALEUR MARCHANDE OU D'ADÉQUATION À

# UNE UTILISATION SPÉCIFIQUE.

#### Logiciel

Le logiciel de l'Unité est une propriété exclusive, ses renseignements sont confidentiels et protégés par la loi sur les droits d'auteur. Les utilisateurs n'ont aucun droit ou titre sur le logiciel de l'unité autre que le droit limité d'usage qui est révocable par BOSCH. Le logiciel de l'Unité ne peut en aucun cas être transféré ou divulgué sans le consentement écrit de BOSCH. Le logiciel de l'Unité ne doit pas être copié sauf dans le cadre des procédures de sauvegarde ordinaires.

#### Soutien Technique

Si vous avez des questions concernant le fonctionnement du produit, veuillez appeler le (+1) 800 228 7667.

#### Service de Réparation

Veuillez contacter le soutien technique pour tout dépannage et options de service avant d'envoyer toute unité à réparer.

Pour nous renvoyer un appareil à réparer, rendez-vous sur le site Internet repairtrack.bosch-automotive.com et suivez les instructions en ligne. Vous pouvez également prendre connaissance sur ce site Internet de nos politiques de réparation actuelles ainsi que de l'emplacement des centres homologués. Si vous n'avez pas accès à Internet, appelez le 1-800-344-4013.

#### **©Bosch Automotive Service Solutions Inc.**

3000 Apollo Drive Brook Park, OH 44142 USA Telephone (800) 228-7667

#### **www.actron.com**

577256 REV C | 03.2016